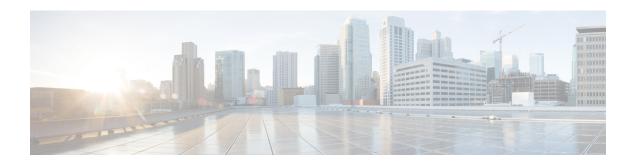

## **Change History**

• New and Changed Information, on page i

## **New and Changed Information**

| Date       | Status  | Description                                                                                                    | Location                                                            |
|------------|---------|----------------------------------------------------------------------------------------------------|---------------------------------------------------------------------|
| July, 2019 | Changed | Removed option for using Windows Registry.                                                                                                    | Specify TFTP Servers in<br>Phone Mode                               |
| March 2019 | New     | For Jabber team messaging mode deployments, control which version your users are on, see Create Upgrade Profiles in Cisco Webex Control Hub.                                                                                | Configure Hybrid<br>Deployment with Cisco<br>Webex Platform Service |
|            | Changed | Updated the Hybrid with Webex Messenger workflow to include when Jabber Softphone for VDI installation is done, by adding a new topic Install Jabber Softphone for VDI, with link to its Deployment and Installation Guide. | Applications and Jabber                                             |

Change History